For udsendelser, der er produceret efter 1. januar 2016, kræves der en godkendt kontrakt / faktura med oplysning om rettigheder.

1.Du starter med at tilføje en kontrakt ved at **klikke på menupunktet "Kontrakter"**, som du finder under **"Menu".**

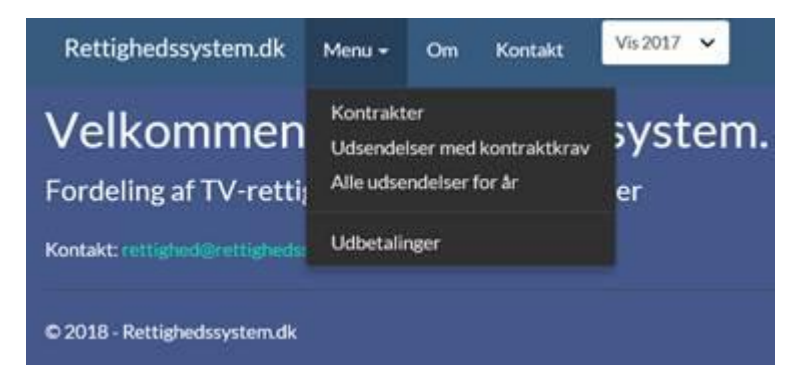

## 2.Klik på **"Tilføj kontrakt"**.

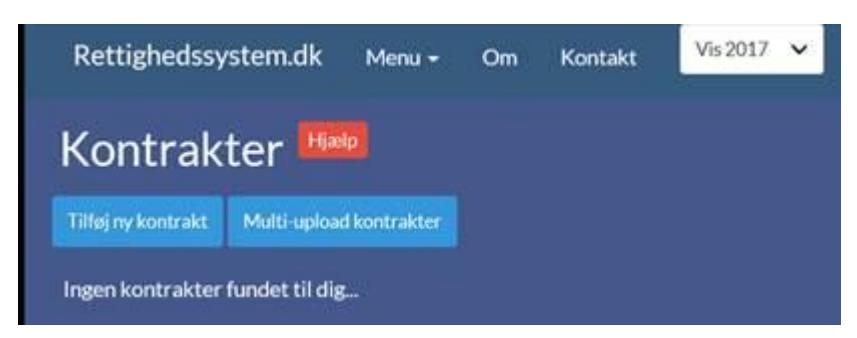

3. Udfyld de relevante felter og upload derefter filen indeholdende kontrakten/fakturaen (udfyld ikke felterne med gyldighedsperiode).

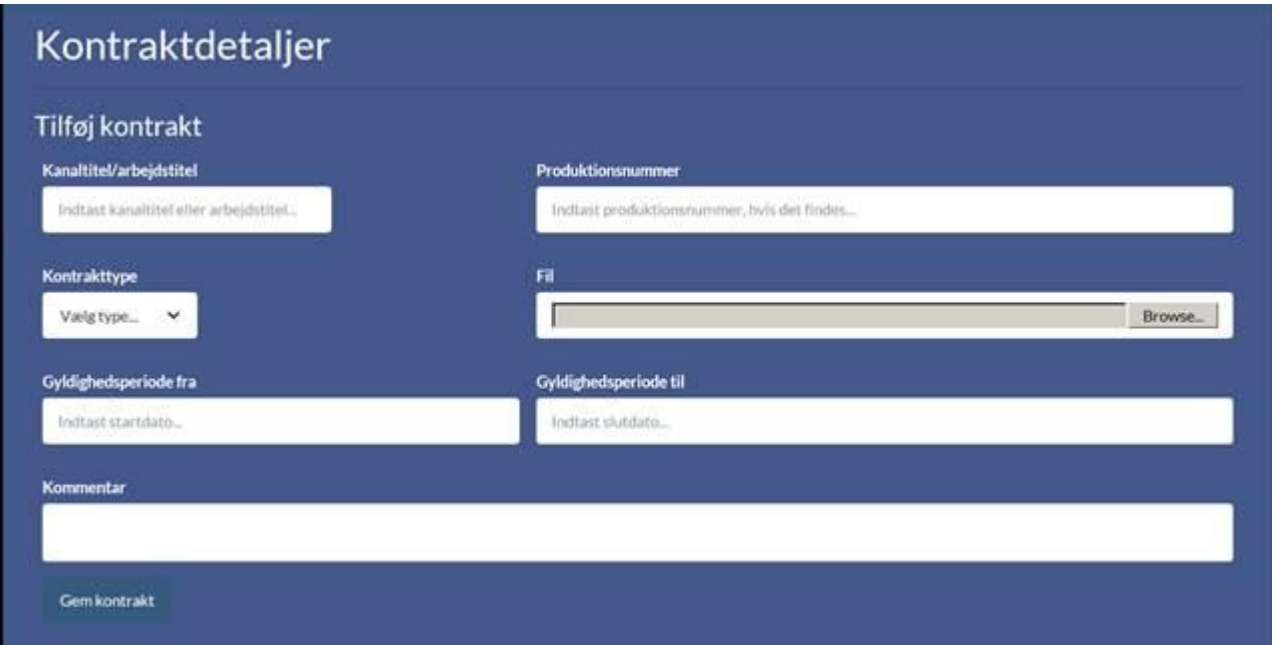

4.Gå derefter tilbage til **"Menu"** og vælg **"Udsendelser med kontraktkrav".**

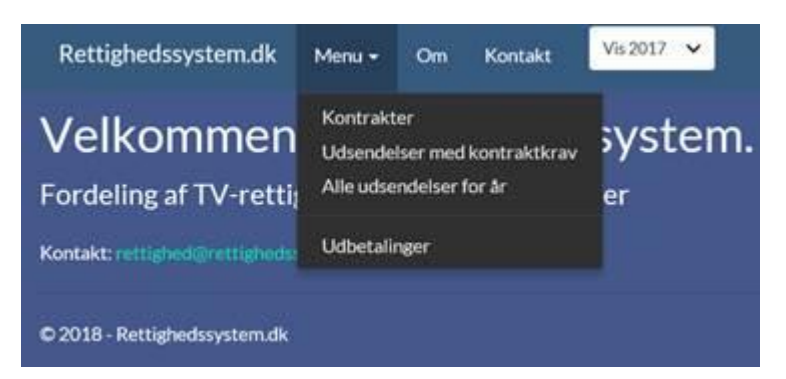

5.Find den relevante produktion der hører til den uploadede kontrakt og **klik på "Tilknyt kontrakt".** Er der flere identiske visninger vil der allerede være flueben ud for dem alle sammen.

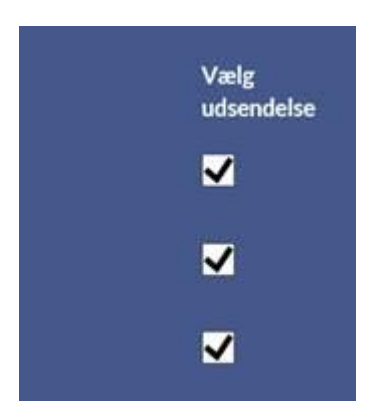

6.**Klik derefter ud for den relevante kontrakt på listen**, som du finder når du scroller ned.

7.**Klik til sidst på "Tilknyt valgt kontrakt".** Nu har Rettighedssystem.dk registreret, at du har dokumentation på produktionen, som dermed kommer med i beregningen af dine rettighedsmidler 2017.